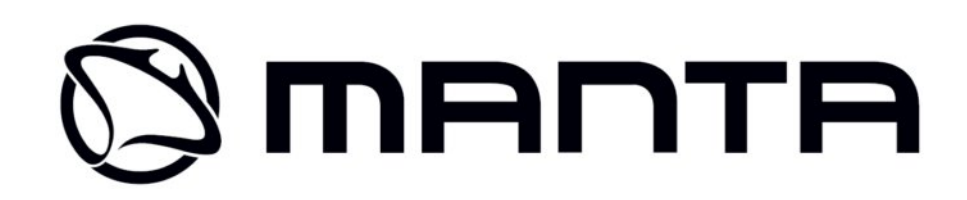

## **DVD Player**

# **DVD072**

Bedienungsanleitung

Heruntergeladen von **[manualslib.de](http://manualslib.de/)** Handbücher-Suchmachiene

### Bedienungsanleitung

### **Lesen Sie es in erster**

### **Linie**

- Die Bauart des Geräts und seine technische Daten dürfen ohne Vorankündigung geändert werden. Das gilt vor allem für alle technische Parameter, Software, Steuergeräte und Bedienungsanleitung. Diese Anleitung dient der allgemeinen Übersicht über die Produktbedienung.
- Das Produkt und sein Zubehör dürfen von der Beschreibung in dieser Anleitung abweichen.
- Der Hersteller haftet nicht für etwaige Unregelmäßigkeiten aufgrund der Fehler in dieser Anleitung.

#### **Sicherheit**

Zur Minimierung des Brandrisikos oder des Stromschlags nehmen Sie niemals die Abdeckungen ab oder setzen Sie nicht das Gerät den Witterungseinflüssen (Regen oder Feuchtigkeit).

Bei technischen Problemen wenden Sie sich an eine qualifizierte Fachkraft an. Das Blitzzeichen im Dreieck warnt die Benutzer vor nichtisolierter Hochspannung im Inneren vom Gehäuse, die der Elektroschlagleistung entsprechen kann. Das Ausrufezeichen im Dreieck informiert die Benutzer über wichtige Hinweise in der Bedienungsanleitung in Bezug auf die Nutzung und Aufbewahrung des Geräts. •

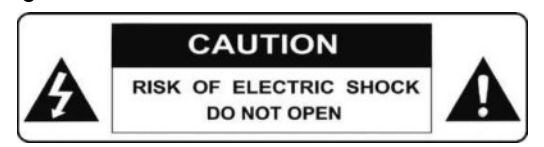

Diese Beschriftung zeigt die Anwesenheit der Laserstrahlen in dem Gerat an, "CLASS 1" bedeutet schwächste Strahlungsklasse. Keine Strahlung außerhalb des Geräts.

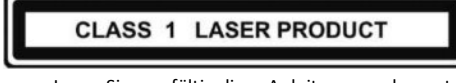

· Lesen Sie sorgfältig diese Anleitung vor der ersten Inbetriebnahme und der weiteren Nutzung.

- · Den Stecker der Versorgungsleitung nicht mit nassen Händen berühren.
- · Wenn Sie das Gerät nicht nutzen, schalten Sie es ab (beim längeren Stillstand ziehen Sie den Stecker aus der Steckdose heraus). Vor der Verlagerung des Geräts an einen anderen Ort nehmen Sie die CD-Platte heraus.
- Die Abdeckung nicht öffnen und keine nichtisolierten Teile des Geräts berühren. Diese Arbeiten dürfen ausschließlich qualifizierte Fachkräfte ausführen.
- · Das Gerät nicht der direkten Sonnenstrahlung oder wärmeausströmenden Anlagen aussetzen.
- · Um die Beschädigung des Geräts zu vermeiden, nicht der Feuchteeinwirkung aussetzen.
- Stellen Sie das Gerät auf einer ebenen Fläche mit guter Luftdurchströmung. Stellen Sie sicher, dass die Lüftungsöffnungen nicht bedeckt sind. Dadurch vermeiden Sie die Überhitzung und Stoerungen.
- Die Frontplatte und das Gehäuse mit weichem und trockenem Tuch reinigen. Keine Lösungsmittel, Alkohole oder Sprays benutzen.
- · Das Gerät soll nicht den Wassertropfen oder spritzern ausgesetzt werden. Darauf dürfen keine mit Behälter mit Flüssigkeit, wie z.B. Blumenvasen, gestellt werden.
- · Das Gerät vor offenen Flammen, wie z.B. brennenden Kerzen, schützen.
- Stellen Sie sicher, dass um das Gerat genügend freie Luft durchströmt (nicht in die Regalfächer, auf dicken Teppichen, auf dem Bett oder in sonstigen Plätzen aufstellen, wo die Lüftungsöffnungen bedeckt werden). Zumindest 10 cm Freiraum um das Gerät aus jeder Seite sicherstellen.
- Der Stecker dient als Trennvorrichtung, daher soll er leicht zugänglich sein.
- Bei der Beschädigung der Elektroleitung muss diese von dem Hersteller oder eine Fachkraft ausgetauscht werden, um jegliche Gefahr auszuschließen.

Der Speicher des Geräts kann bei Stoerungen infolge von elektrostatischen Entladungen zurückgesetzt werden. In diesem Fall folgen Sie dieser Bedienungsanleitung zur erneuten Einstellung der normalen Betriebsfunktionen.

Infolge von elektrostatischer Entladung oder einem starken Magnetfeld kann das Produkt Stoerungen aufweisen. In diesem Fall drücken Sie die Taste EINSPEISUNG (POWER), um normale Funktionen wiederherzustellen.

#### **Macrovision**

Dieses Produkt enthält urheberrechtlich geschützte Technologie gemäß den bestimmten amerikanischen Patentrechten und sonstigen Schutzrechten, die da Eigentum der Macrovision Corporation darstellen.

Das Gerät darf unter Zuhause oder im beschränkten Maß in der Öffentlichkeit benutzt werden, es sei denn die Fa. Macrovision Corporation eine entsprechende Freigabe für anderweitige Zwecke erteilen wird. Die technologische Rückverfolgung (die Untersuchung der Funktionen des Geräts zum Kopieren oder Modifizieren) sowie sein Zerlegen sind verboten.

**Achtung! Alle DVD-Videos sind mit einer Nummer der Weltregion, wo sie abgespielt werden können und wo sie mit dem Player kompatibel sind, versehen. Auch dieser**  DVD-Player ist mit der Region Nr. "2" (d.h. Europa) **beschriftet. Die DVD-Videos aus einer anderen Weltregion sind nicht kompatibel und können nicht wiedergegeben**  werden. Die Disks mit der Bezeichnung "ALL" sind mit allen **Regionen kompatibel und dürfen überall abgespielt werden.**

### **Nutzung der DVD-Platten**

Halten Sie die Platte nur an den inneren und äußeren Rändern, wie nachstehend abgebildet. Berühren Sie nicht die Plattenoberfläche.

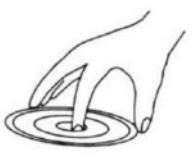

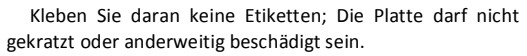

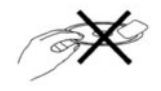

Die Drehgeschwindigkeit der Platte erzielt hohe Werte bei der Wiedergabe. Verwenden Sie gebrochenen, gerissenen oder abgesplitterten Platten, denn dadurch kann das Gerät beschädigt werden.

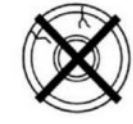

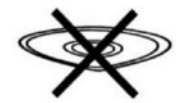

#### **Reinigung der DVD-Platten**

- Die Finger- und Schmutzspuren auf der Plattenoberfläche können den Lichtreflex des Lesegeräts und dadurch auch den Signal beeinträchtigen. Das führt zur verminderten Wiedergabequalität der Platteninhalte.
- Reinigen Sie die Platte mit einem trockenen weichen Tuch und beginnen Sie mit der Plattenmitte.
- Falls die Platte stark verschmutzt ist, verwenden Sie ein leicht gefeuchtetes Tuch und danach wischen Sie die Oberfläche mit einem trockenen Tuch.

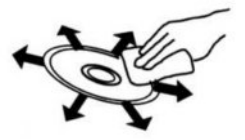

Verwenden Sie bitte keine Sprays, Benzine, Lösungsmittel, antistatische Flüssigkeiten und sonstige "Erfindungen", weil sie die Plattenoberfläche nur beschädigen können.

### **Frontwand**

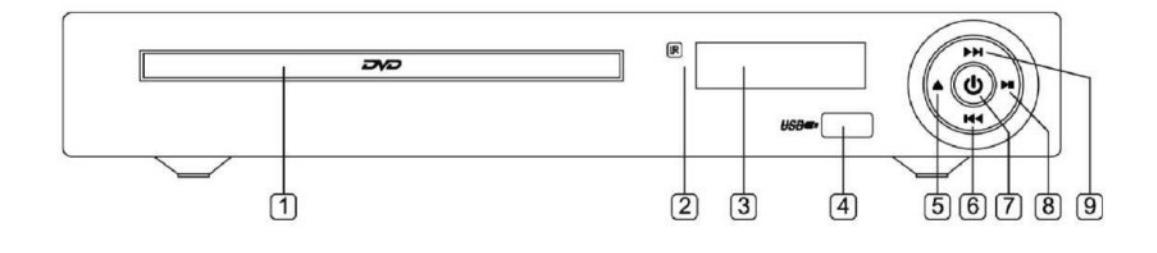

- 
- 2. Fernbedienungsensor
- 
- 

5. Taste "Öffnen/Schließen"

1. Laufwerk 6. Taste "Weiter" (PREV)<br>2. Fernbedienungsensor 1980 1991 1992 1993 1994 1995 1997 1998 1998 1999 1998 1999 1998 1999 1998 1999 1999 1<br>2. Betriebsbereitschaft

3. Anzeige 8. Taste "Wiedergabe/Pause" (PLAY/PAUSE)

4. USB-Port 9. Taste "Weiter" (NEXT)

### **Rückwand**

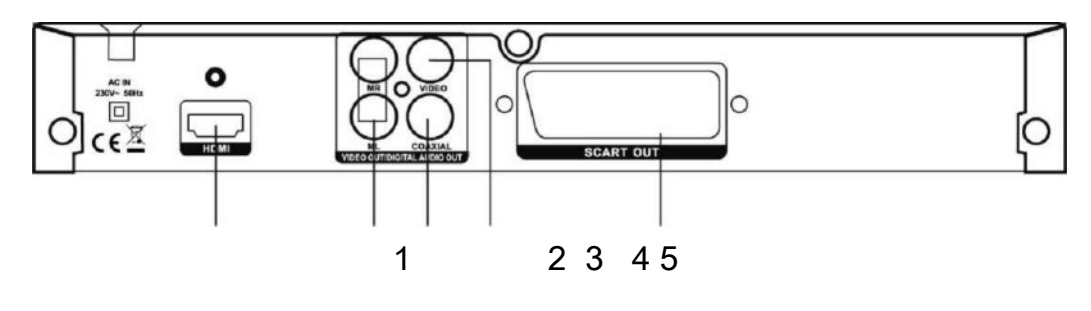

1.HDMI-Ausgang

2.Audio-Stereo-Ausgang R/L

3.Digitaler Koaxialausgang

4.Videoausgang

5.Scart-Ausgang

### **Fernbedienung**

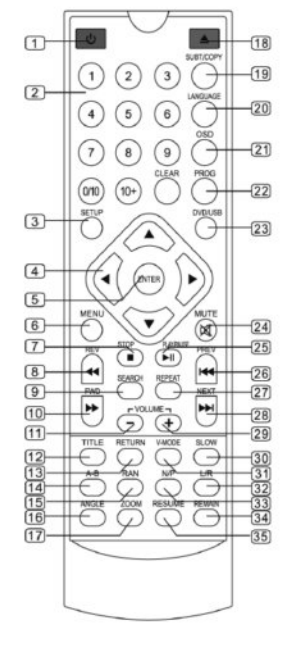

1. Ein/Aus

2. Ziffertasten

3. Taste Setup (Einstellungen)

4. Navigationstasten (ober, unter, links,

rechts)

5. Taste Enter (Bestätigung)

6.Taste Menü 7.Taste Stopp 8. Taste REV (Vorwärtsspulen) 9. Taste Search (Suche) 10. Taste REV (Rückwärtsspulen) 11. Taste VOL- (Laustärke verringern) 12. Taste Titel 13. Taste Return (Wiederholen) 14. Taste A-B 15 Taste Randome (zufällige Wiedergabe) 16.Taste Angle (Blickwinkel) 17.Taste Zoom 18.Laufwerk Öffnen/Schließen 19.Taste Subtitle/Copy (Untertitel/Kopieren) 20.Sprachauswahltasten 21.Taste OSD (Bildschirmmenü) 22.Taste PROG. (Programm) 23.Taste DVD/USB 24.Taste Mute (Stummschalten) 25.Taste Play/Pause (Wiedergabe/Stopp) 26.Taste Prev. (Zurückspringen) 27.Taste Repeat (Wiederholen) 28.Taste Next (Weiterspringen) 29.Taste VOL+ (Laustärke erhöhen) 30.Taste Slow/Langsam (Zeitlupe) 31.Taste V-Mode (Videomodus) 32.Taste L/R 33.NTSC/PAL 34.Taste Remain

35.Taste Resume (Wiederherstellen)

#### **Handhabung der Fernbedienung**

Soweit nicht anders angegeben, kann die Fernbedienung alle Funktionen des DVD-Players bedienen. Die Fernbedienung immer direkt auf den Infrarotsensor an der Frontplatte vom DVD-Player und nicht an den TV-Empfänger richten.

#### **Einsetzen des Akkus**

Die hintere Abdeckung der Fernbedienung abnehmen. Zwei AAA-Akkus in die Tasche mit richtiger Polarität gemäß der Taschenmarkierung hinlegen. Alte Akkus nicht mit neuen oder mit unterschiedlichen Arten vermischen. Die Abdeckung wieder anbringen und bis zum hörbaren Einrasten verschieben, um die Akkutasche zu schließen.

**Achtung! Beim Akkuaustausch folgen Sie den geltenden Entsorgungsvorschriften. Zu diesem Zweck sind die Akkus sind zum entsprechenden Sammelpunkt zuzuführen, damit sie ordnungsgemess und umweltfreundlich entsorgt werden können. Akkus nichts ins Feuer werfen oder in der Erde begraben.**

### **Anschlüsse**

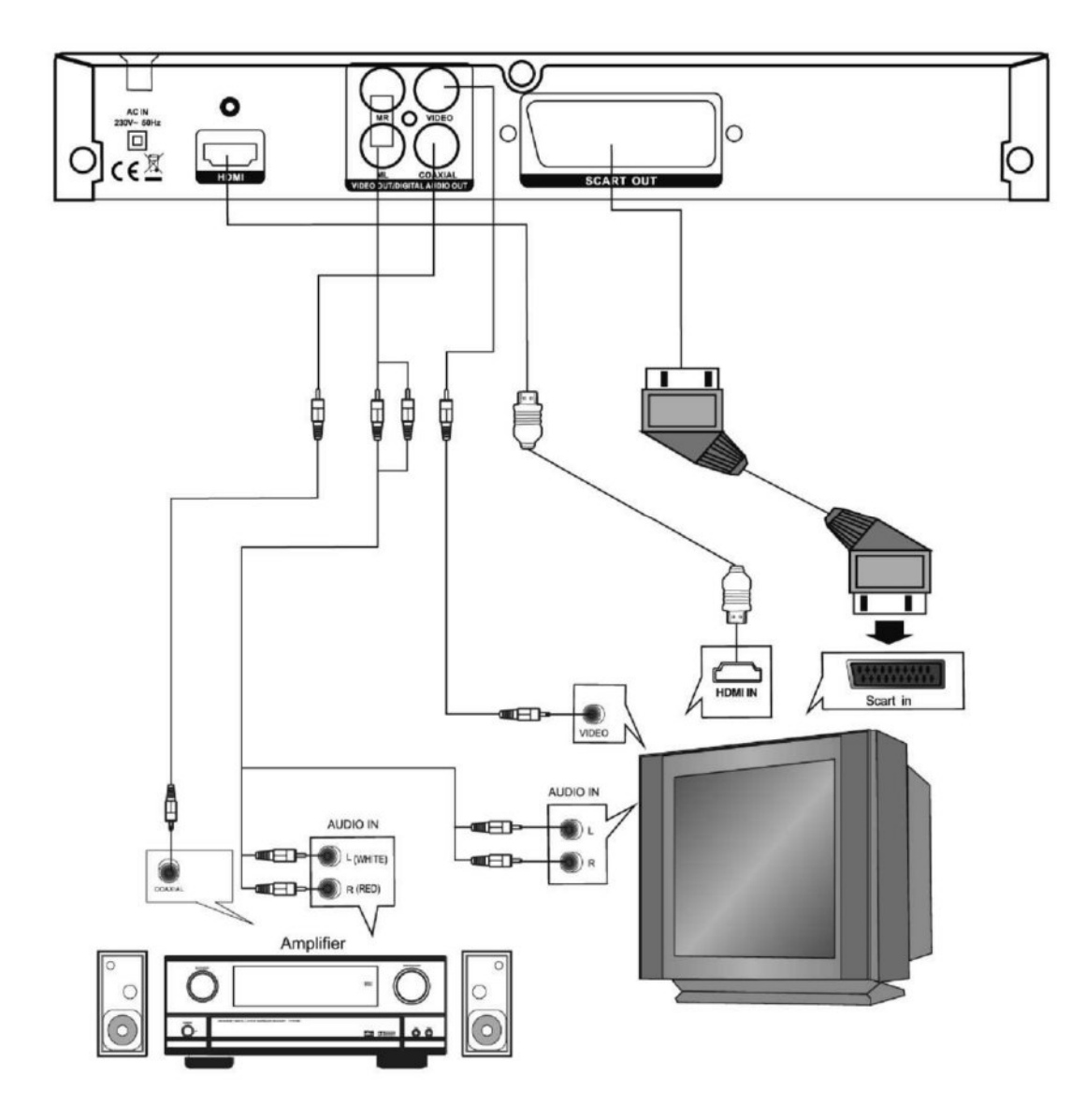

### **Nutzung des Geräts**

### **Einschalten des DVD-Players und des**

#### **Fernsehers**

- 1.Schließen Sie das Gerät an den Fernseher / PC-Bildschirm / Beamer, Verstärker (falls verfügbar) sowie an das Versorgungsnetz.
- 2.Schalten Sie den Player mit der Ein-Taste an der Frontwand ein.
- 3.Schalten Sie den Fernseher ein und wählen Sie den entsprechenden Videomodus (Video- bzw. SCART-Ausgang).
- 4.Falls das Bild schwarz-weiß wird, drücken Sie die Taste "N/P" auf der Fernbedienung, um das entsprechende TV-System (NTSC oder PAL) wählen.
- 5.Jetzt soll das Begrüßungsfenster eingeblendet werden.

#### **Öffnen der Einstellungen**

1. Taste "SETUP" auf der Fernbedienung drücken.

2.Auf dem Bildschirm erscheint nun das Hauptmenü der Einstellungen.

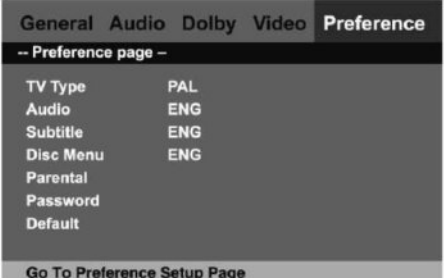

#### **Navigieren in Einstellungen**

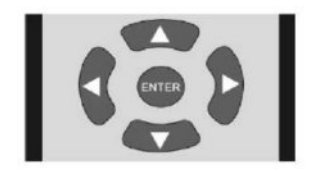

1. Zum Navigieren im Menü nutzen Sie die Richtungstasten links/rechts/oben/unten

- 2. Taste Links zurück zum vorherigen Menü
- 3. Taste Rechts Untermenü öffnen
- 4. Enter Auswahl
- 5. Setup Menü öffnen/verlassen

### **Allgemeine Einstellungen**

**TV Display** – Einstellung der Bildverhältnisse. Zur Verfügung stehen folgende Optionen: Normal/PS (Pan-scan), Normal L/B (Format Letterbox - Panoramabild), Wide (Breites Format 16:9)

**Angle Mark** - Winkelmarkierung: Falls das Bild der abgespielten Platte unter verschiedenen Blickwinkeln angesehen werden kann, können Sie einen Blickwinkel wählen. Verfügbare Optionen: eingeschaltet/ausgeschaltet.

**OSD Lang** – Sprachauswahl des Bildschirmmenüs (OSD). Verfügbar: polnisch/englisch.

**Captions** – Anzeige der Untertitel (falls vorhanden). Optionen: Wiedergabe eingeschaltet/ausgeschaltet.

**Screen Saver** - Einschalten/Ausschalten des Bildschirmschoners.

**Last memory** – Funktion zur Wiedergabe des zuletzt abgespielten Teils (nur für DVD-/VCD-Platten verfügbar).

#### **Audioeinstellungen**

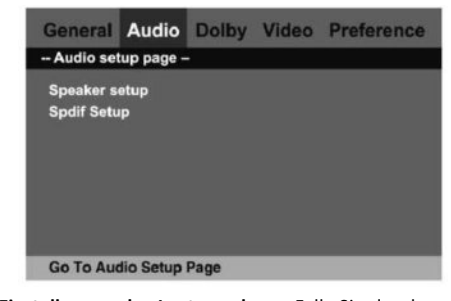

**Einstellungen der Lautsprecher** – Falls Sie den koaxialen Audioausgang nutzen, brauchen Sie hier keine Einstellungen vornehmen. Dieses Menü ist für die Benutzer mit eingebautem 2-Kanal-Ausgang vorgesehen.

#### **SPDIF-Einstellungen**

**Spdif-Ausgang** – Dieses Menü dient zur Auswahl des digitalen Audioausgangs aus dem koaxialen oder optischen Ausgang. Falls Sie einen Verstärker mit eingebauten Enkoder Dolby/DTS, einsetzen, wählen Sie die Option "SPDIF/RAW". Verfügbare Optionen: SPDIF OFF, SPDIF/RAW, SPDIF/PCM.

Zum Ausschalten der SPDIF-Funktion wählen Sie die Option SPDIF OFF, zum Simulieren des Signals – die Option SPDIF/PCM und zum Kodieren des digitalen Audiosignals und für den optischen Signal – die Option SPDIF/RAW

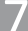

#### **Dolby-Digital- Einstellungen Favoriteneinstellungen**

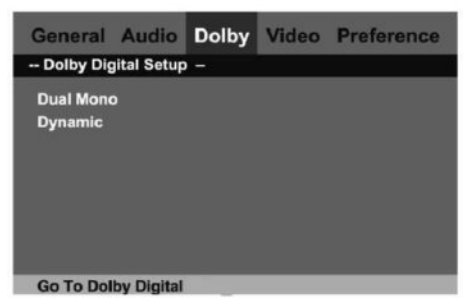

**Dual mono** - Verfügbare Optionen: Stereo, L-Mono, R-Mono, Mix-Mono.

**Dynamic** – Einstellungen des linearen Kompressionskoeffizienten zur Erzielung von differenzierten Kompressionsergebnissen. Verfügbare Optionen: ausgeschaltete Kompression, ¼, ½, ¾ und vollständige Kompression.

In den Dolby-Digital-Einstellungen wählen Sie den Stereosiglnal, für linken Kanal – L-Mono und für rechten Kanal – R-Mono. Für gemischtes Signal wählen Sie Mix-Mono

![](_page_7_Picture_225.jpeg)

**TV-Typ** – Auswahl des TV-Systems. Verfügbare Optionen: PAL, NTSC, Auto

**Audio** – Auswahl einer voreingestellten Audiosprache bei der DVD-Wiedergabe.

**Untertitel** - Auswahl der voreingestellten Untertitel bei der DVD-Wiedergabe.

**Disk-Menü** - Auswahl einer voreingestellten Disk-Sprache bei der DVD-Wiedergabe.

**Elterliche Kontrolle** – Aktiviert die elterliche Kontrolle bei der DVD-Wiedergabe. Zum Abspielen von einigen Titelkategorien muss das zuvor im Menü Einstellungen unter "Passwort" eingetragenes Passwort eingegeben werden. Verfügbare Sperren: KID, G, PG, PG13, PGR, R, NC17, Adult.

**Passwort** – Änderung vom Passwort der elterlichen Kontrolle. Verfügbare Option: Passwort ändern. Voreingestellt: 0000

**Default** – Zurück zu Voreinstellungen.

### **Wiedergabe**

#### **Wiedergabe**

**DVD/VCD/SVCD/CD/HDCD**

**Allgemeine Hinweise**

Die DVD-/VCD-/SVCD-/CD-/HDCD-Platte in den Laufwerk hineinlegen und den Laufwerk schließen. Der Player startet die Wiedergabe automatisch.

Einige DVD-Platten haben Titelmenüs. In diesem Fall zeigt der Player automatisch das Titelmenü an. Sie können immer zum Titelmenü der Platte mit der Taste MENU zurückgehen. Um das Anfangsmenü der Platte aufzurufen, ist die Taste DVD-Menü zu drücken.

Einige VCD- und SVCD-Platten haben Kontrollmenüs bei der Wiedergabe. Der Player zeigt immer dieses Menü an, solange die Funktion PBC in den Favoriteneinstellungen aktiviert ist. Sie können direkt zur beliebigen Nummer des PBC-Menüs mit der Fernbedienung wechseln.

#### **Videoeinstellungen**

![](_page_7_Picture_23.jpeg)

**Komponente** - Verfügbare Optionen: ausgeschaltet, RGB

**Auflösung** – Auswahl der Auflösung

**Qualität** – Einstellung der Bildqualität **HDMI-Einstellungen –** HDMI-Einstellungen

Bei der DVD-/VCD-/SVCD-Wiedergabe können Sie vorwärtsund rückwärtsspulen (mit 32-fachen Geschwindigkeit) oder die Wiedergabe (bis zum 1/16 der Geschwindigkeit) verlangsamen.

Alle Videomaterialien (DVD, SVCD, VCD) lassen sich bis 4-fach vergrößern. Durch das nacheinander Drücken der Zoom-Taste wechseln Sie zur höheren Vergrößerungsstufe.

Bei der CD-Wiedergabe können Sie 4 verschiedene Wiedergabemodi (Einzeln, Wiederholen, vermischt und zufällig) mit der Taste Repeat wählen.

#### **Wiedergabe der Dateien MPEG4/MP3/ WMA/JPEG**

#### **Navigieren im Menü der Dateien**

Nachdem Einlegen einer Platte mit MPEG4-/MP3-/WMA- /JPEG-Dateien in den DVD-Laufwerk erscheint ein Fenster mit dem Dateimenü.

![](_page_8_Picture_7.jpeg)

Zum Navigieren in diesem Menü dienen die Pfeiltasten Links/Rechts/Oben/Unten.

Mit der Taste PLAY/ENTER können in das jeweilige Verzeichnis eingehen, das Verzeichnis verlassen oder die ausgewählte Datei wiedergeben.

![](_page_8_Picture_256.jpeg)

**Zahl der ausgewählten Dateien /Zahl der gesamten Dateien Verzeichnis Ordner Ordner Datei zur Wiedergabe**

![](_page_8_Picture_257.jpeg)

#### **Navigieren im Menü der Dateien**

Falls Sie eine JPEG-Datei wählen, im Fenster rechts erscheint die Dateiübersicht.

Beim Einblenden des JPEG-Bildes auf dem Bildschirm können Sie das Bild in beliebiger Richtung mit den Pfeiltasten Links/Rechts/Oben/Unten drehen.

Bei der Wiedergabe der MP3-Datei besteht die Möglichkeit, in einen anderen Ordner zu wechseln, um die JPEG-Dateien anzuzeigen.

![](_page_8_Picture_17.jpeg)

#### **Wiedergabe der auf einer Platte gespeicherten Dateien**

Auf einem Rohling können Sie beliebige MPEG4, MPEG1/2, MP3, WMA und JPEG-Dateien speichern und in diesem DVD-Player abspielen. Das Gerät bedient folgende Formate: CD-R, CD-RW, DVD-R, DVD-RW, DVD+R, DVD+RW.

Es gibt keine Einschränkungen hinsichtlich der Dateimenge auf einer Disc. Das Gerät bedient auch Ordner. In einem Ordner können bis zu 999 verschiedenen Dateien gespeichert sein. Beispielsweise auf einem DVD+R-Disc können 5-7 Filme, und auf einer CD-R-Platte ca. 100-200 MP3-Songs gespeichert sein. Auf einer Disc können Sie auch Ausgewählte Datei/Ausgewählter<sub>Verschiedene</sub> Dateiformate, wie z.B. JPEG, WMA und MPEG4 gleichzeitig gespeichert haben.

> Sie können ebenfalls das Dateiformat durch die Ablesung der Erweiterungen von jeder Datei bestimmen. Das Gerät bedient Dateien mit den Erweiterungen \*.wma, \*.avi, \*.mpg, \*.mp3, \*.jpg. Falls eine Datei eine andere Erweiterung aufweist, wird sie von dem Gerät nicht erkannt. Wenn beisp. eine DVD-R-Disc mehrere SVCD-Formate enthalten soll, müssen Sie die Dateierweiterung in dem Format SVCD (\*.dat) auf \*.mpg ändern.

> Brennen Sie die Platten in dem normalen Format ISO9660. Es werden auch lange Dateinamen bedient.

#### **Zusätzliche Funktionen**

Für alle Dateien auf einem Disc können 6 Wiedergabemodi (wiederholen, vermischen, Einzeldatei, alle wiederholen, Ordner wiederholen, zufällig) mit der Repeat-Taste gewählt werden. Das Gerät spielt dann die Dateien im ausgewählten Wiedergabemodus ab.

Zur Übersicht der Video-Dateien (MPEG4) im Vorspulmodus bis zur 32-fachen Geschwindigkeit drücken Sie die Taste Fast Forward (Vorwärtsspulen).

Mit der Taste Zoom vergrößern Sie die Video-Dateien und JPEG-Bilder viermal.

#### **Zusätzliche Informationen**

#### **Nützliche Tipps**

Um den Lebenszyklus des Geräts zu verlängern, warten Sie nach dem Abschalten mindestens 30 Sekunden, bevor sie es erneute einschalten.

Nach der abgeschlossenen Benutzung trennen Sie die Einspeisung ab

Nutzen Sie immer Einspeisequellen mit entsprechender Spannung. Andernfalls kann das Gerät beschädigt werden oder nicht funktionieren.

Wenn die Wiedergabe plötzlich unterbrochen wird, schalten Sie das Gerät ab, dann 30 Sekunden abwarten und wieder einschalten.

Das Gerät darf nicht ausgeschaltet werden, wenn die Anzeige LOADING eingeblendet ist.

### **Technische Daten**

**Bedienung der Medientypen:** CD, CD-R/RW, DVD, DVD-R/RW, DVD+R/RW **Bedienung der Medienformate:** Audio CD, Video CD, Super Video CD, HDCD, Kodak, PhotoCD, DVD **Codec-Bedienung:** MPEG1, MPEG2, MPEG4, MP3(VBR), WMA, JPEG, PhotoCD **Audiosignalübertragung:** 20Hz-20kHz **Audiosignal-Rausch-Verhältnis:** >95dB **Gesamtharmonische Verzerrung:** 0.003% **Kanaltrennung:** 85dB **Digital-Analog-Audioumsetzer:** 96Khz/24bit Audio DAC **Digital-Analog-Videoumsetzer:** 6 Paar 12 Bit 108MHz Video DAC **Videoauflösung:**  520 Linien oder mehr (progressives Scannen) **Videosignal-Rausch-Verhältnis:** 60dB **Audioausgangssignal (analog): 2V, Wiederstand** 10 KΩ **(Digitaler) Videoausgangssignal: 0,5V p-p, Wiederstand** 75 Ohm **Videoausgangssignal:** 1V p-p, Wiederstand 750Ω, nicht balanciert, negativ **Einspeisung:** 230~50Hz **Energieverbrauch:** 10W **Abmessungen:** 260mm (B) x 38mm (H) x 210mm (L) **Gewicht:** 1,1 Kg

## **Störungsbeseitigung**

![](_page_10_Picture_172.jpeg)

![](_page_11_Picture_0.jpeg)

#### **INFORMATION ÜBER ORDNUNGSGEMÄSSES VERFAHREN BEI DER ENTSORGUNG DER ELEKTRO- UND ELEKTRONIKGERÄTE**

Das auf unseren Produkten angebrachte Symbol einer durchkreuzten Mülltonne bedeutet, dass die damit gekennzeichneten Elektro- oder Elektronikgeräte nicht in den Hausmüll geworfen werden dürfen.

Das ordnungsgemäße Verfahren bei der notwendigen Entsorgung oder Wiederverwertung der Geräte oder ihrer Baugruppen beruht auf ihrer Zuführung zu einer Abfallsammelstelle, wo sie entgeltfrei abgenommen werden. In einigen Ländern kann ein Produkt beim Einkauf eines neuen Geräts abgegeben werden.

Die ordnungsgemäße Entsorgung des Geräts hilft langfristig bei der Schonung von natürlichen Erdressourcen und verhindert die Umweltdegradierung. Die Informationen über die Abfallsammelpunkte für Geräte erteilen die zuständigen lokalen Behörden.

Im Falle einer unsachgemäßen Entsorgung drohen gesetzliche Strafen nach den örtlichen Vorschriften.

![](_page_11_Picture_6.jpeg)

![](_page_11_Picture_7.jpeg)

Kundendienst Tel.: +48 22 332 34 63 oder E-Mail: serwis@manta.com.pl **ab Montag bis Freitag, 9.00-17.00 Uhr** Der Hersteller behält sich Änderungen ohne Vorankündigung vor. Homepage www.manta.com.pl Technische Hilfe **www.manta.info.pl**

![](_page_11_Picture_9.jpeg)